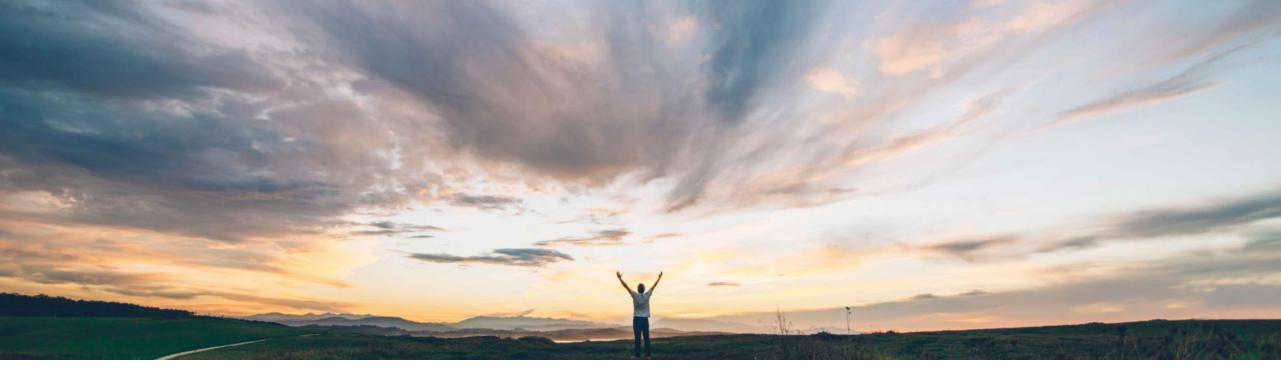

#### SAP Ariba 📈

# **Feature at a Glance** SAP S/4HANA Cloud RFQ integration with SAP Ariba Sourcing

Content Owner Badrinath Waiker, SAP Ariba Target GA: February, 2020

CONFIDENTIAL

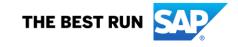

Ease of implementation Geographic relevance

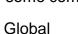

## Introducing: SAP S/4HANA Cloud RFQ integration with SAP Ariba Sourcing

#### **Customer challenge**

- Today RFQ flow from SAP to Ariba sourcing and award results back to SAP uses Ariba Network as a middle layer.
- Integration is custom configured and takes additional efforts to map required fields.
- Customers seek a scalable and tightly integrated solution to seamlessly handle data flow between SAP and Ariba sourcing.

#### Solution area

SAP Ariba Sourcing SAP Ariba Strategic Sourcing Suite

# Meet that challenge with SAP Ariba

- As part of SAP's broader Intelligent Enterprise Strategy, Ariba has identified the RFQ flow from SAP to Ariba and award results back to SAP as one of the critical process to support the S2P (source to pay) process.
- The feature address this flow by directly integrating SAP RFQ to Ariba sourcing over CIG and doing away with Ariba Network as a middle layer.
- The feature brings the solutions together to act as one single system enabling seamless data integration.

#### Implementation information

To have this feature enabled, please have your Designated Support Contact (DSC) submit a **Service Request (SR)**.

#### **Experience key benefits**

Enhanced product usability.

#### **Prerequisites and Restrictions**

The site must be configured and integration must be established over CIG or SOAP webservice with S/4HANA Cloud

- 1. Applicable only for S/HANA Cloud as external system
- 2. Applicable for the RFQ flow

- This feature allows the RFQ in S/4HANA Cloud to directly integrate with Ariba sourcing over CIG or SOAP webservice
- Configuration of integration between S/4HANA Cloud and SAP Ariba Sourcing is an admin effort, please follow the configuration guides to set up the system for the flow

#### **User Story**

- 1. User creates a Purchase Req in S/4HANA Cloud for a list of materials.
- 2. This request is routed to a Purchase Agent who decides that this should go to bid.
- 3. The Purchase Agent creates an RFQ and invites suppliers to bid.
- 4. The Purchase Agent now decides to use the RFQ to create a Sourcing Project. This takes the user into the Ariba Sourcing where the a Sourcing Manager will fill out any additional details needed for the RFQ such as timing, questions, new suppliers, or item information.
- 5. The Sourcing Manager then publishes the Sourcing Project to the suppliers who will then receive invitations to participate.

- 6. The suppliers will login through the Ariba Network account and place bids.
- 7. After the bidding period ends, the Sourcing Manager will log back into Ariba to review the bids.
- 8. The Sourcing Manager will award the items to one or more suppliers.
- 9. Sourcing Manager now chooses to send this award information back to S/4HANA Cloud.
- 10. Purchasing Agent will use this award information to create a PO in S/4HANA Cloud.

### Introducing: SAP S/4HANA Cloud RFQ integration with SAP Ariba Sourcing

Process flow for PR being created in S/4HANA Cloud  $\rightarrow$  Sourcing process in Ariba  $\rightarrow$  Award information received back and PO created in S/4HANA Cloud

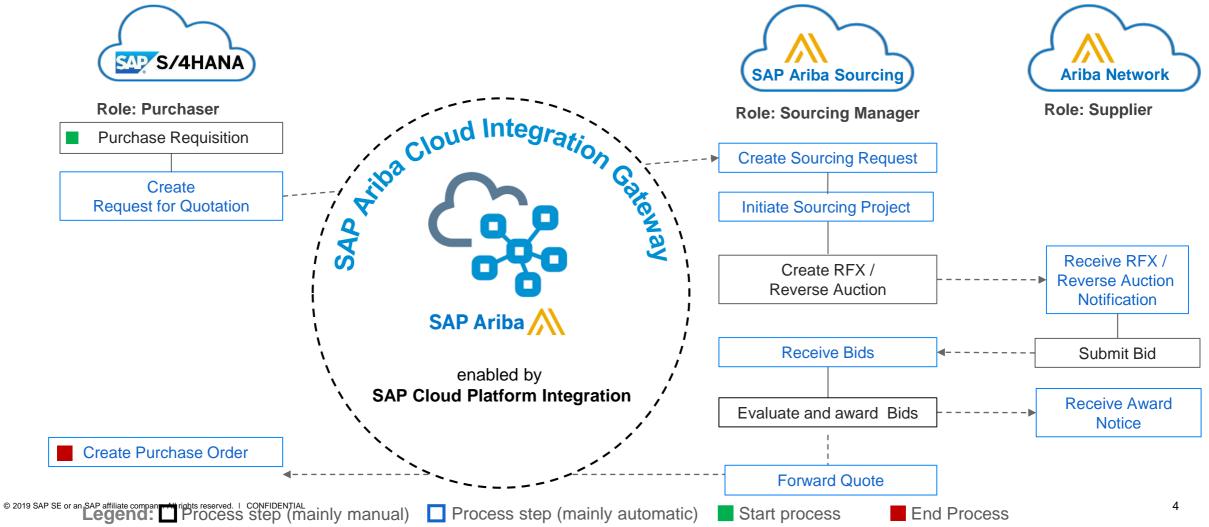

| HOME SUPPLIER RISK AD                 | MINISTRATION MORE                                                                                                    |                              |
|---------------------------------------|----------------------------------------------------------------------------------------------------|------------------------------|
| ▼ Site Manager                        | Cloud Integration Gateway                                                                                                    |                              |
| Data Import/Export<br>Scheduled Tasks | The cloud integration gateway capability provides a self-service way to integrate SAP Ariba solutions with external ERP systems. |                              |
| Front Door Migration                  | Status: Enabled                                                                                                    |                              |
| Audit Log<br>User Sessions            | Visit the cloud integration gateway                                                                                              | Configuration details:       |
| ▼ Integration Manager                 |                                                                                                    | CIG now provides the ability |
| Data Import/Export<br>Data Definition | Manage cloud integration gateway tasks                                                                                           | to configure the flow with   |
| Integration Configuration             | Check the tasks you want to enable. To disable a task, uncheck it.                                                               | following options            |
| End Point Configuration               |                                                                                                    |                              |
| Cloud Integration Gateway             | Tasks                                                                                                    |                              |
| Integration Toolkit Security          | Export RFX Awards to S/4HANA                                                                                                    |                              |
| Supplier Integration Configuration    | Import Sourcing Request from S/4HANA                                                                                             |                              |
| Master Data Manager                   | SMExternalValidation                                                                                                    |                              |
| Supplier and Customer Manager         |                                                                                                    |                              |
| Customization Manager                 |                                                                                                    |                              |
| ► User Manager                        |                                                                                                    |                              |
|                                       |                                                                                                    |                              |

**RFQ** in S/4HANA Cloud, publishing this will push a sourcing request in SAP Ariba Sourcing over CIG channel:

| <      | SAP                        | Request for Quotation <del>•</del> |          |                               |                            |                          | Q                              | 0 4 8           |                        |
|--------|----------------------------|------------------------------------|----------|-------------------------------|----------------------------|--------------------------|--------------------------------|-----------------|------------------------|
| A      | IES_DE                     | EMO Sep-24-2019 700000             | 00572    |                               |                            | ~                        | Edit Delete Publick Copy       | Related Apps [] |                        |
| Genera | al Information             | Delivery and Payment Terms         | Items    | Bidders Output Details Quo    | tations Legal Transactions | Process Flow Attachments | Approval Details               |                 | → RFQ name & ID        |
| Red    | quest for Q                | uotation Items (2)                 |          |                               |                            |                          |                                | ۲               |                        |
| RFG    | ) Item S                   | Short Text                         | Material | Material Group                | Plant                      | Requested Quantity       | Delivery Date Info Record Upda | te              |                        |
| 10     | ,                          | MacBook - Laptop                   | SP001    | Spare parts (YBPM01)          | Plant 1 DE (1010)          | 950,000 EA               | 29.11.2019 No                  | \$              | → Materials items,     |
| 20     | L                          | Laptop-Protective-Screen           |          | Spare parts services (YBPM02) | Plant 1 DE (1010)          | 600,000 EA               | 29.11.2019 No                  | >               | materials for sourcing |
| Bidde  | ers                        |                                    |          |                               |                            |                          |                                |                 |                        |
|        |                            |                                    |          |                               |                            |                          |                                | ۲               |                        |
|        | Supplier                   |                                    |          | Address                       |                            | Country                  | E-Mail                         |                 |                        |
| 0      | Inlandsliefera<br>10300085 | ant DE (ARIBA 42K)                 |          | Neue Straße 65, 89073 Uln     | n, Germany                 | Germany                  | info@10300085.com              | >               |                        |
| 0      | Inlandsliefera<br>10300084 | ant DE (EDI)                       |          | Wagnerstraße 20, 89077 UI     | im, Germany                | Germany                  | info@10300084.com              | >               | Suppliers              |
| Outpu  | ut Details                 |                                    |          |                               |                            |                          |                                |                 |                        |
|        |                            |                                    |          |                               |                            |                          | Duplicate Retry Set to Co      | mpleted         |                        |

|        | AW Options Aut Aue Banetin                                                |                         |                       |            | Q 🖶             | ₽ 0            | ) 🕔       |                          |
|--------|---------------------------------------------------------------------------|-------------------------|-----------------------|------------|-----------------|----------------|-----------|--------------------------|
| port / | Admin Customize                                                           |                         |                       |            | Ret             | urn to Service | Manager   |                          |
|        | Project Type: Sourcing Request                                            |                         |                       |            |                 |                |           |                          |
|        | Welcome to the new Search page. Watch the Tutorial (3 min) to learn more! |                         |                       |            |                 |                | ×         |                          |
|        | Search Filter                                                             |                         |                       |            |                 |                | Options 🗸 |                          |
|        | 20197000000572                                                            | •                       |                       |            |                 |                |           |                          |
|        | Creation Date   No Choice    No Choice    No Choice                       | <ul> <li>⊕ ⊖</li> </ul> |                       |            |                 |                |           | Sourcing request created |
|        |                                                                           | 00                      |                       | ſ          | Reset Save Sear | ch S           | earch     | in SAP Ariba Sourcing    |
| s      | earch Result                                                              | 1 project               | ( <del>s)</del> found |            |                 |                |           |                          |
| Т      | Title 1                                                                   | Owner                   | Commodity             | Project Id | Target Savings  | Event Typ      | pe        |                          |
| C      | ▲ AJAY Copy of Copy of AJ_Sep_24_01 - 7000 ∨                              | aribasystem             |                       | SR1800731  |                 | 0              |           |                          |
|        |                                                                           |                         |                       |            |                 |                |           |                          |

### Introducing: SAP S/4HANA Cloud RFQ integration with SAP Ariba Sourcing

| Name: *              | IES-Demo                        | Translations ①           |                        |        |
|----------------------|---------------------------------|--------------------------|------------------------|--------|
| Description:         | IES_DEMO Sep-24-2019            | Translations             |                        |        |
| Copy from Project:   | (no value) 🗸                    |                          |                        |        |
| Project:             | Full Project      Quick Project |                          |                        |        |
| Project State:       | Not Created V                   |                          |                        |        |
| Test Project:        | ′ <b>●</b> Yes ○ No ③           |                          |                        |        |
| Base Language:       | English 👻 🗸                     | Owner:                   | Customer Support Admin | ~ (    |
| Regions:             | (no value) 🗸                    | Currency:                | European Union Euro    | $\sim$ |
| Departments:         | (no value)                      | Commodity:               | (no value)             | ~      |
| Resourced By:        | No Choice V                     | Execution Strategy:      | No Choice V            |        |
| Project Reason:      | No Choice                       | Contract Months:         |                        |        |
| Baseline Spend:      | EUR ①                           | Contract Effective Date: |                        |        |
| Target Savings %:    |                                 |                          |                        |        |
| Predecessor Project: | (no value) V                    |                          |                        |        |
| System Integra       | tion                            |                          |                        |        |

- Sourcing request now becomes a sourcing project/RFQ in SAP Ariba Sourcing
- Details from RFQ in S/4HANA Cloud get copied over to the new RFQ in SAP Ariba
- More details like timing, questions, etc. can be added

External ERP ID indicated the system from where the request is originating

| vent        | Doc1800867 - IES-Demo                                                                                                    |                                             | Brau                    | Area               | Exit               |
|-------------|----------------------------------------------------------------------------------------------------|---------------------------------------------|-------------------------|--------------------|--------------------|
| vent        | Doctoood - IES-Dello                                                                                                    |                                             | Prev                    | Next               | EXIL               |
|             | Invite participants to participate in the event. Flag incumbent participants at the event level and the incumbency flag v | vill be set for each lot, enabling you to c | learly see how they com | pare to new partic | ipants. Flag Mon   |
| 1) Rules    | Invited Participants                                                                                                    |                                             |                         |                    | Π                  |
|             | Organization Name 1                                                                                                    | Contact Name                                | Incumbent               | Response Team      | Submit Initial Bid |
| 2) Team     | Inlandslieferant DE (ARIBA 42K) (10300085) V                                                                              | Patricia Taylor                             | No                      | No                 | No                 |
|             | Inlandslieferant DE (EDI) (10300084) V                                                                                    | Christine Ford                              | No                      | No                 | No                 |
| 3 Suppliers | Remove Set/Clear  Compare Invite Another Participant                                                                      | Excel Import                                |                         |                    |                    |
| 4) Content  |                                                                                                    |                                             |                         |                    |                    |
|             |                                                                                                    |                                             |                         |                    |                    |
| 5) Summary  |                                                                                                    |                                             |                         |                    |                    |
|             |                                                                                                    |                                             |                         |                    |                    |
|             |                                                                                                    |                                             | Prev                    | Next               | Exit               |
|             |                                                                                                    |                                             |                         |                    |                    |
|             |                                                                                                    |                                             |                         |                    |                    |

Suppliers get automatically copied over

Users can optionally invite more suppliers to the event

| < SAP<br>Acting as: Customer S | AW Options Customize  |                                | ද 🖶 🗟 🧑 su<br>Return to Service Manager                                                                                                    | Items et automatically copied over                                      |
|--------------------------------|-----------------------|--------------------------------|----------------------------------------------------------------------------------------------------|-------------------------------------------------------------------------|
|                                | Doc1800867 - IES-Demo | < SAP<br>Acting as: Customer S | Return to Service Manager         Prev       Next       Exit         Intent to re-create the traditional sourcing documents used to collect information or to design an More       Display:       Edit Item       Actions       Image: Standard Drive         Intent to re-create the traditional sourcing documents used to collect information or to design an More       Display:       Edit Item       Actions       Image: Standard Drive         Intent of the second collection       Image: Standard Drive       Standard Drive       Total Cort         Support Admin       Customize       Doc1800867 - IES-Demo       Image: Standard Drive       Standard respond to during events. Add different to All Content         Image: Image: Image | to the content section<br>All the fields get added as terms<br>in Ariba |
|                                |                       | -                              | Add   Edit   Delete Excet Import Full Excet                                                                                                    | rent Import (*) indicates a required field Prev Next Exit               |

#### Comparison of supplier bids in SAP Ariba Sourcing before awarding

| Acting as: Customer Support Admin Customize |                                                                         |                |                                                                         | Return to Service Manager                                               |  |  |  |  |
|---------------------------------------------|-------------------------------------------------------------------------|----------------|-------------------------------------------------------------------------|-------------------------------------------------------------------------|--|--|--|--|
| Overview Content Suppliers Discovery S      | Suppliers Team Report Messa                                             | ges Log :      | Scenario                                                                | Actions 🔻                                                               |  |  |  |  |
| All Content                                 |                                                                         |                |                                                                         | Display: Responses V                                                    |  |  |  |  |
|                                             | Initial                                                                 | Historic Reser | ve Inlandslieferant DE (ARIBA 42K) (10300085)                           | Inlandslieferant DE (EDI) (10300084)                                    |  |  |  |  |
| Name †                                      | Price                                                                   | Price Price    | Price                                                                   | Price                                                                   |  |  |  |  |
| ▼ Totals ✓ Extended Price: +                |                                                                         |                | €1,250,000.00 EUR                                                       | €280,000.00 EUR                                                         |  |  |  |  |
|                                             | Name:001                                                                |                | Name:001                                                                | Name:001                                                                |  |  |  |  |
| 1 Contact 🗸                                 | Postal Address:<br>Email: a<br>Phone: 770 840 9421<br>Fax: 770 840 9000 |                | Postal Address:<br>Email: a<br>Phone: 770 840 9421<br>Fax: 770 840 9000 | Postal Address:<br>Email: a<br>Phone: 770 840 9421<br>Fax: 770 840 9000 |  |  |  |  |
| 2 MacBook - Laptop V Less                   |                                                                         |                | €1,000.00 EUR (2)                                                       | €200.00 EUR (1) ≜                                                       |  |  |  |  |
| MacBook - Laptop                            |                                                                         |                |                                                                         |                                                                         |  |  |  |  |
| Quantity:                                   | 950 each                                                                |                | 950 each                                                                | 950 each                                                                |  |  |  |  |
| Extended Price:                             |                                                                         |                | €950,000.00 EUR <i>Fx</i> ✓                                             | €190,000.00 EUR <i>Fx</i> ✓                                             |  |  |  |  |
| Savings:                                    |                                                                         |                | €0.00 EUR (0.00%) Fx ∨                                                  | €0.00 EUR (0.00%) <i>Fx</i> ∨                                           |  |  |  |  |
|                                             |                                                                         |                | €950,000.00 EUR Fx >                                                    | €187,264.00 EUR <i>Fx</i> ∨                                             |  |  |  |  |

| < SAP                                       |                                                                                |                                                                         | Timing                                                               |                                      |
|---------------------------------------------|--------------------------------------------------------------------------------|-------------------------------------------------------------------------|----------------------------------------------------------------------|--------------------------------------|
| Acting as: Customer Support Admin Customize |                                                                                |                                                                         | Suspend Event                                                        |                                      |
| Doc1800867 - IES-Demo                       |                                                                                |                                                                         | Document                                                             |                                      |
|                                             | Team Report Messages Log Scenario Award                                        |                                                                         | Edit<br>Excel Export<br>Print Event Information<br>View Translations |                                      |
| Current Awards                              |                                                                                | Excel                                                                   | View Publish Approval Task                                           |                                      |
| Name †                                      | Inlandslieferant DE (ARIBA 42K) (10300085)<br>Allocation                       | Inlandslieferant DE (EDI) (10300084)<br>Allocation                      | View Team Grading Task<br>Add to Watched Projects                    | Send quotes back<br>to S/4HANA Cloud |
| Savings                                     | €0.00 EUR (0.00%) <i>Fx</i> ∨                                                  | €0.00 EUR (0.00%) <i>Fx</i> ∨                                           | Delete                                                               | to create a PO or                    |
| Total Cost                                  | €855,000.00 EUR <i>Fx</i> ✓                                                    | €18,726.40 EUR <i>Fx</i> ∨                                              | Adjust Grades                                                        | OA                                   |
| Discount Amount                             | €10.00 EUR                                                                     | €0.00 EUR                                                               | Download All Supplier Attachments<br>Send Quotes to External System  | The quotes are                       |
| Discount Percentage                         | 0%                                                                             | 12%                                                                     | Version                                                              | routed directly to                   |
| Surcharge Amount                            | €10.00 EUR                                                                     | €0.00 EUR                                                               | View Draft Version                                                   | S/4HANA Cloud                        |
| Surcharge Percentage                        | 0%                                                                             | 12%                                                                     | View Published Version                                               | over CIG                             |
| Supplier Part Id                            |                                                                                |                                                                         | View Change History                                                  |                                      |
| Lead Time                                   |                                                                                |                                                                         | Event Notifications                                                  |                                      |
| Requested Delivery Date                     |                                                                                | Fri, 29 Nov, 2019                                                       | Disable Automatic Event Notifications                                |                                      |
| Ship To                                     | Plant 1010Dietmar-Hopp-Allee16noreply@sap.com<br>69190 Walldorf<br>Deutschland | Plant 1010Dietmar-Hopp-Allee16noreply@<br>69190 Walldorf<br>Deutschland | Support Admin Functions                                              |                                      |
| 3 Laptop-Protective-Screen V More +         | 90%                                                                            | 10%                                                                     | Reschedule For Next Data Pull                                        |                                      |
|                                             |                                                                                |                                                                         | Debug Mode                                                           | ]                                    |

| < SAP Request for Quotation -                                                                                                    |                                             |                      |                 |             |                                   | Q (2)          | <u>д</u> 8  |                         |                                                           |                      |                     |  |  |
|----------------------------------------------------------------------------------------------------|---------------------------------------------|----------------------|-----------------|-------------|-----------------------------------|----------------|-------------|-------------------------|-----------------------------------------------------------|----------------------|---------------------|--|--|
| IES_DEMO Sep-24-2019 7000000572                                                                                                    |                                             |                      |                 |             | Complete Cancel Copy Related Apps |                |             |                         | Pricing and process flow for the RFQ within S/4HANA Cloud |                      |                     |  |  |
| General Information Delivery and Payment Terms Items Bidders Output Details Quot                                                                                      | tations Legal Trans                         | actions Process Flow | Attachments     | Approval De | tails                             |                |             |                         |                                                           |                      |                     |  |  |
| Sourcing Bidding                                                                                                    | < 💁                                         | Quotation Item 🔻     |                 |             |                                   |                |             |                         |                                                           |                      |                     |  |  |
| Request For<br>Quotation<br>7000000572<br>Published                                                                                                    | Quotation /<br>MacBook -<br>General Informa |                      | y Address Notes | Attachr     | nents                             |                |             |                         |                                                           |                      |                     |  |  |
| Created On         Submission Date           9/23/2019         9/23/2019           Ouotation Deadline         Supplier 10300085           9/23/2019         9/23/2019 | Condition<br>Type                           | Description          | Amount          | Currency    | Pricing Unit                      | Condition Unit | Basis Value | Cndn Base<br>Value Unit | Value                                                     | Document<br>Currency | Changed<br>Manually |  |  |
| 3/23/2019                                                                                                    | PMP0                                        | Manual Gross P       | 1.000,00        | EUR         | 1                                 | EA             | 855         | EA                      | 855.000,00                                                | EUR                  | 88.<br>***          |  |  |
| Supplier                                                                                                    |                                             | Gross Value          | 1.000,00        | EUR         | 1                                 | EA             | 855         | EA                      | 855.000,00                                                | EUR                  |                     |  |  |
| Quotation<br>8000000142                                                                                                    | DRQ1                                        | +/- as to Quantit    | -10,00          | EUR         | 1                                 | EA             | 855         | EA                      | -8.550,00                                                 | EUR                  | 83                  |  |  |
| Awarded                                                                                                    | DRQ1                                        | +/- as to Quantit    | 10,00           | EUR         | 1                                 | EA             | 855         | EA                      | 8.550,00                                                  | EUR                  | 85                  |  |  |
| Submission Date<br>9/23/2019                                                                                                    |                                             | Sum Surcharge        | 0,00            | EUR         | 1                                 | EA             | 855         | EA                      | 0,00                                                      | EUR                  |                     |  |  |
| Supplier 10300084                                                                                                    |                                             | Net Value            | 1.000,00        | EUR         | 1                                 | EA             | 855         | EA                      | 855.000,00                                                | EUR                  |                     |  |  |
|                                                                                                    |                                             | Net Value 2 (inc     | 1.000,00        | EUR         | 1                                 | EA             | 855         | EA                      | 855.000,00                                                | EUR                  |                     |  |  |
|                                                                                                    |                                             | Total Value          | 1.000,00        | EUR         | 1                                 | EA             | 855         | EA                      | 855.000,00                                                | EUR                  |                     |  |  |
|                                                                                                    |                                             | Effective Value      | 1.000,00        | EUR         | 1                                 | EA             | 855         | EA                      | 855.000,00                                                | EUR                  |                     |  |  |
|                                                                                                    | Delivery Add                                | ress                 |                 |             |                                   |                |             |                         |                                                           |                      |                     |  |  |